# Linux操作系统分析 Chapter 9-2 Linux中程序的执行

陈香兰(xlanchen@ustc.edu.cn)

计算机应用教研室@计算机学院 嵌入式系统实验室@苏州研究院 中国科学技术大学 Fall 2014

November 4, 2014

## <sup>4</sup>. 小结和作业

.<sup>3</sup> 可执行文件的执行

.<sup>2</sup> Linux对可执行文件格式的管理

<sup>1</sup>. 可执行文件及其格式

Outline

操作系统是如何通过可执行文件的内容 建立进程的执行上下文的?

- 可执行文件的格式
	- ▶ 程序以可执行文件的形式存放在磁盘上
- 库
	- ▶ 可供很多程序使用的一些例程的集合
	- ▶ 静态库 vs 共享库
- 命令行参数、环境变量等
	- $\blacktriangleright$  Shell提示符下输入
	- ▶ 从shell继承而来,用户可修改

#### Outline .

#### <sup>1</sup>. 可执行文件及其格式

.<sup>2</sup> Linux对可执行文件格式的管理

- .<sup>3</sup> 可执行文件的执行
- <sup>4</sup>. 小结和作业

可执行文件

- 可执行文件是一个普通的文件,它描述了如何初始化 一个新的进程上下文
- Linux中:Fork + execve
	- ▶ 例如:shell程序中执行一个命令

### 可执行文件的格式

- Linux标准的可执行格式
	- ▶ ELF : Executable and Linking Format 查看ELF格式可执行文件xxx的头部信息:

readelf *−* h xxx

- ▶ 旧版的可执行文件格式
	- <sup>⋆</sup> a.out:Assembler OUT put format 目前,Linux中a.out被ELF取代 测试:可以使用readelf -h查看a.out可执行文件的header信息
- 其他
	- ▶ MS-DOS的exe文件
	- ▶ UNIX BSD的COFF文件

# ELF文件格式

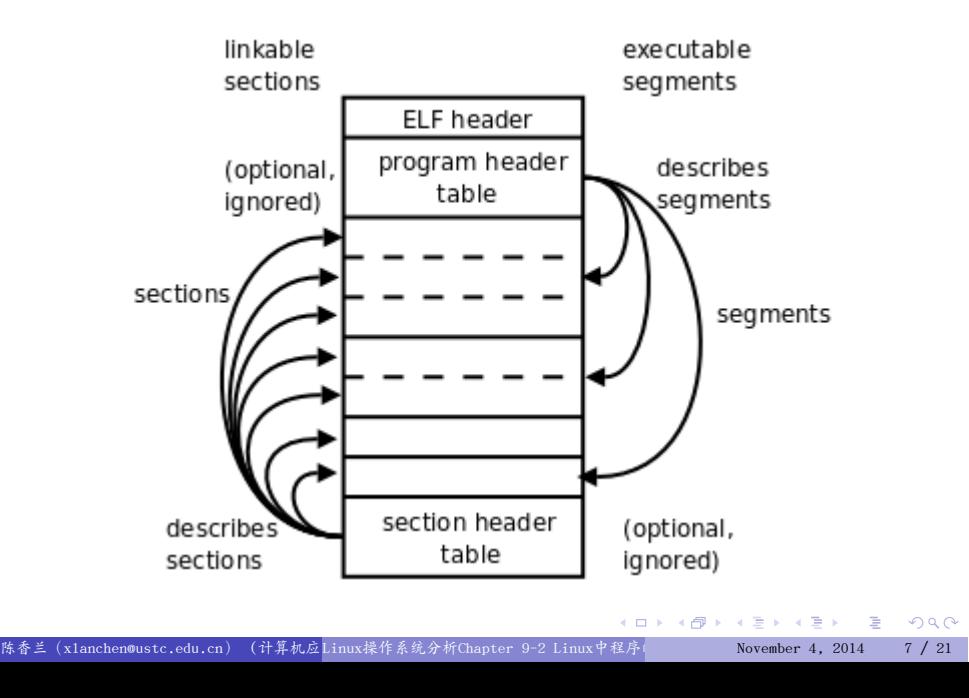

# 查看ELF格式可执行文件的头部信息

#### ● 以"void main(void){}"为例:

# ubuntu-14.04 : readelf -h hello

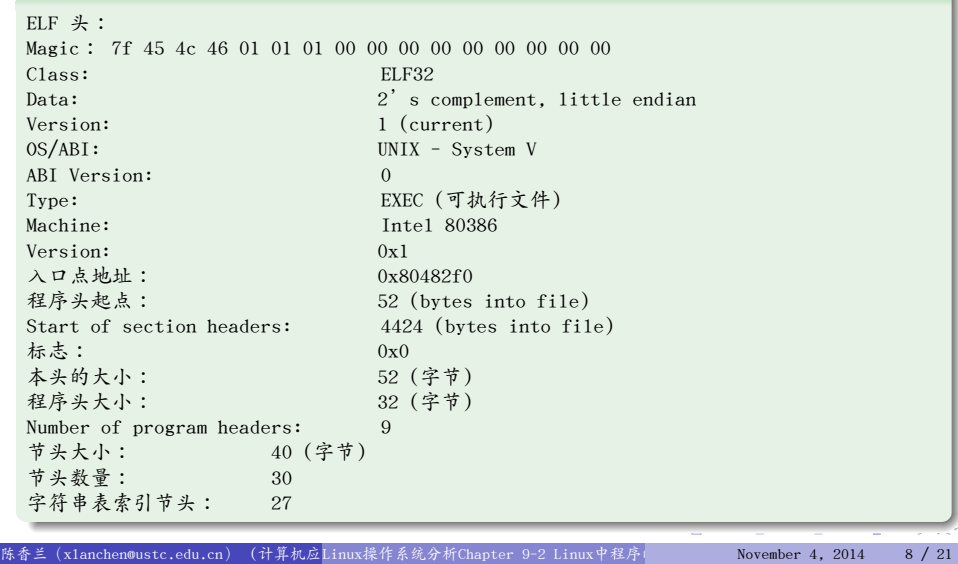

.

#### Outline .

- <sup>1</sup>. 可执行文件及其格式
- .<sup>2</sup> Linux对可执行文件格式的管理
- .<sup>3</sup> 可执行文件的执行
- <sup>4</sup>. 小结和作业

可执行文件格式的描述符:linux\_binfmt

```
.
};
/*
* This structure defines the functions that are used to load the binary formats that
* linux accepts.
*/
struct linux_binfmt {
 struct list_head lh;
 struct module *module;
 int (*load_binary)(struct linux_binprm *, struct pt_regs * regs);
 int (*load_shlib)(struct file *);
 int (*core_dump)(long signr, struct pt_regs *regs,
                     struct file *file, unsigned long limit);
 unsigned long min_coredump; /* minimal dump size */
 int hasvdso;
```
- ▶ load\_binary: 通过读取存放在可执行文件中的信息为当前进程 建立一个新的进程上下文
- ▶ load\_shlib: 动态的把一个共享库绑定到一个已经在运行的进程
- ▶ core\_dump:把当前进程的上下文保存到名为core的文件中

例如,ELF格式的描述符elf\_format

# fs/binfmt\_elf.c .

```
.
};
static struct linux_binfmt elf_format = {
    .module = THIS_MODULE,
    .load_binary = load_elf_binary,
    .load_shlib = load_elf_library,
    .core_dump = elf_core_dump,
    .min_coredump = ELF_EXEC_PAGESIZE,
    .hasvdso = 1
```
可执行文件格式的注册和注销:

# include/linux/binfmts.h .

. extern void unregister\_binfmt(struct linux\_binfmt \*); extern int register\_binfmt(struct linux\_binfmt \*);

可执行文件格式的链表

# fs/exec.c .

. static DEFINE\_RWLOCK(binfmt\_lock); static LIST\_HEAD(formats);

- 在系统启动时,所有编译进内核的可执行格式都被注册
	- ▶ 查看Linux 2.6.26中看到的可执行文件格式
- 在系统运行过程中,也可以注册一个新的可执行文件格式

Linux通过可执行文件的扩展名或者存放在文件前128字节的 magic数来识别文件格式

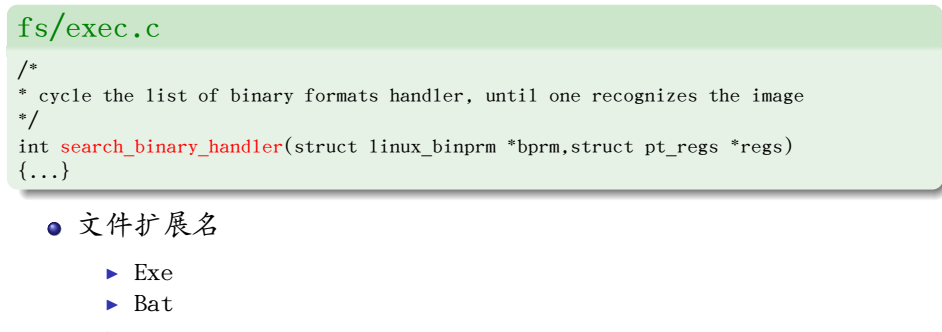

▶ …

#### Outline .

- <sup>1</sup>. 可执行文件及其格式
- .<sup>2</sup> Linux对可执行文件格式的管理
- .<sup>3</sup> 可执行文件的执行
- <sup>4</sup>. 小结和作业

# . man execl .

. int execvpe(const char \*file, char \*const argv[], char \*const envp[]);  $\# \text{inc1}$ ude <br/>  $\verb|<|$ extern char \*\*environ; int execl(const char \*path, const char \*arg, ...); int execlp(const char \*file, const char \*arg, ...); int  $\text{execle}(\text{const char *path, const char *arg, ..., char * const envp}$ ]); int  $execv$ (const char \*path, char \*const argv[]); int execvp(const char \*file, char \*const argv[]);

- 用一个指定的可执行文件所描述的上下文代替进程的上下文
- 相关系统服务例程:
	- ▶ sys\_execve() executes a new program.n

# arch/x86/kernel/process\_32.c .

```
.
.
.
.
.
.
.
.
.
.
.
.
.
.
.
.
.
.
.
.
.
.
.
.
.
.
.
.
.
.
.
.
.
.
.
.
.
.
.
.
.
.
.
.
.
.
.
.
.
.
.
.
.
.
.
.
.
.
.
- <br>陈香兰 (xlanchen@ustc.edu.cn) (计算机应Linux操作系统分析Chapter 9-2 Linux中程序)     November 4, 2014   12 / 21
   .
}
  asmlinkage int sys_execve(struct pt_regs regs) {
       int error;
       char * filename;
       filename = getname((char __user *) regs.bx);
       error = PTR_ERR(filename);
       if (IS_ERR(filename))
            goto out;
       error = do_execve(filename,
                            (char \text{__user} * \text{__user} *) \text{ } \text{regs.cx},(char \_user * \_user *) \;resp. dx,\&regs);
       if (error == 0) {
            /* Make sure we don't return using sysenter.. */
            set_thread_flag(TIF_IRET);
       }
       putname(filename);
  out:
       return error;
```
# fs/exec.c .

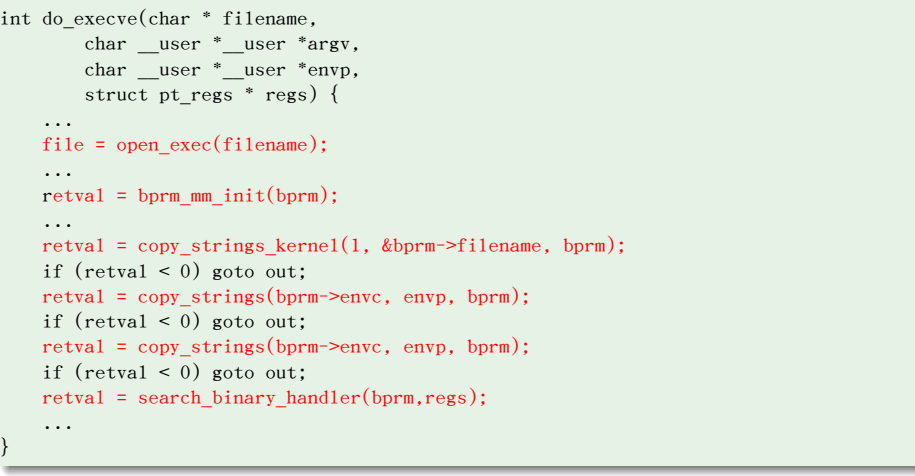

```
.
}
  /*
   * Create a new mm_struct and populate it with a temporary stack
  * vm_area_struct. We don't have enough context at this point to set the stack
  * flags, permissions, and offset, so we use temporary values. We'll update
  * them later in setup_arg_pages().
  */
  int bprm_mm_init(struct linux_binprm *bprm) {
     int err;
     struct mm_struct *mm = NULL;
     bprm->mm = mm = mm_alloc();
     err = -ENOMEM;if (!mm) goto err;
     err = init_new_context(current, mm);
     if (err) goto err;
      err = \underline{bprm\_mm\_init(bprm)};
      if (err) goto err;
     return 0;
 err:
     if (mm) {
          bprm->mm = NULL;
          mmdrop(mm);
     }
     return err;
陈香兰(xlanchen@ustc.edu.cn) (计算机应Linux操作系统分析Chapter 9-2 Linux中程
```
#### fs/exec.c . /\* . \* cycle the list of binary formats handler, until one recognizes the image \*/ int search\_binary\_handler(struct linux\_binprm \*bprm,struct pt\_regs \*regs) { ... for (try=0; try<2; try++) { read\_lock(&binfmt\_lock); list\_for\_each\_entry(fmt, &formats, lh) {  $\begin{minipage}{.4\linewidth} \begin{minipage}{.4\linewidth} \begin{minipage}{.4\linewidth} \begin{minipage}{.4\linewidth} \end{minipage} \end{minipage} \begin{minipage}{.4\linewidth} \end{minipage} \end{minipage} \begin{minipage}{.4\linewidth} \begin{minipage}{.4\linewidth} \end{minipage} \end{minipage} \begin{minipage}{.4\linewidth} \begin{minipage}{.4\linewidth} \end{minipage} \end{minipage} \begin{minipage}{.4\linewidth} \begin{minipage}{.4\linewidth} \end{minipage} \end{minipage} \begin{minipage}{.4\linewidth} \begin{minipage$ if (!fn) continue; if (!try\_module\_get(fmt->module)) continue; read\_unlock(&binfmt\_lock);  $retval = fn(bprm, regs);$ ... }

以elf格式的文件为例(fn=load\_elf\_binary):

# fs/binfmt\_elf.c .

```
.
}
static int load_elf_binary(struct linux_binprm *bprm, struct pt_regs *regs) {
    ...
    /* First of all, some simple consistency checks */
    if (memcmp(loc->elf_ex.e_ident, ELFMAG, SELFMAG) != 0)
   goto out;
    ...
```
▶ 调用set\_brk, elf\_map, do\_mmap, 建立各线性区

#### 程序段和进程的线性区

- 在逻辑上,Unix程序的线性地址空间被划分为各种段(segment)
	- ▶ 正文段,text
	- ▶ 数据段,data
	- ▶ Bss段
	- ▶ 堆栈段
- 在mm\_struct中都有对应的字段

. unsigned long start\_code, end\_code, start\_data, end\_data; . unsigned long arg\_start, arg\_end, env\_start, env\_end; unsigned long start\_brk, brk, start\_stack;

- 此外,还有共享库和文件的映射,映射在其他线性区
- 参阅/proc/1/maps了解init进程的线性区

### 命令行参数和shell环境

● 用户使用she11来执行某个程序时,可以指定命令行参数。 例如:

ls *−* l /usr/bin

列出/usr/bin下的目录信息

● She11本身不限制命令行参数的个数, 命令行参数的个数受限于命令自身。 例如

int main(int argc*,* char *∗* argv[])

又如

int main(int argc*,* char *∗* argv[]*,* char *∗* envp[])

# 命令行参数和shell环境

命令行参数和环境串都放在用户态堆栈中

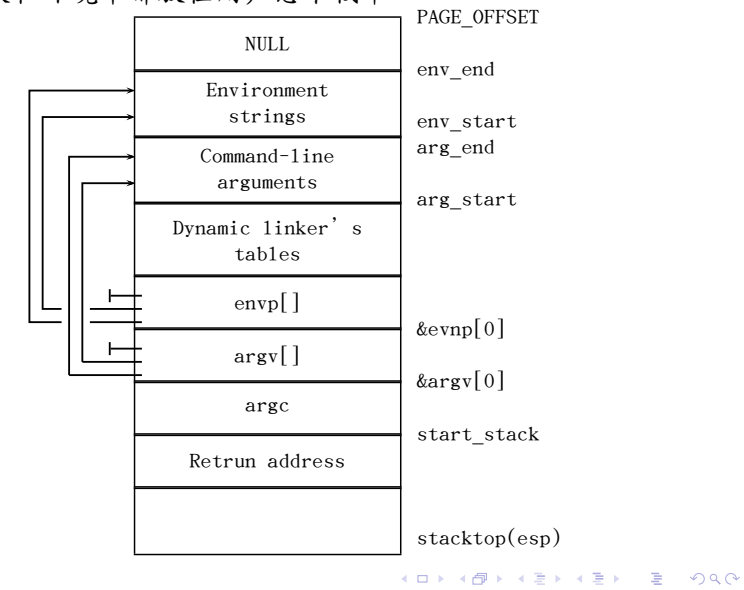

- 源文件*→*目标文件*→*可执行文件
- 最小的程序也会利用到C库。例如

void main(void) *{ }*

- <sup>1</sup>. 要为main的执行建立执行上下文
- <sup>2</sup>. 在进程结束时,杀死进程(在main的最后插入exit())
- 其他库
	- ▶ libm,包含浮点操作的基本函数
	- ▶ libX11,所有X11窗口系统图形接口的基本底层函数
	- ▶ ...

静态链接 vs 动态链接

- 静态库
- 动态链接:共享库
- Gcc的-static选项指明使用静态库

对于

void main(void) *{ }*

**1** 使用gcc -g -static参数编译

2 使用reade1f -h获得可执行文件头,查看可执行程序的入口地址。 例如:

入口点地址:0x8048d2a

#### ● 使用objdump -D反汇编,查看入口地址所对应的程序是什么? (\_start)。例如:

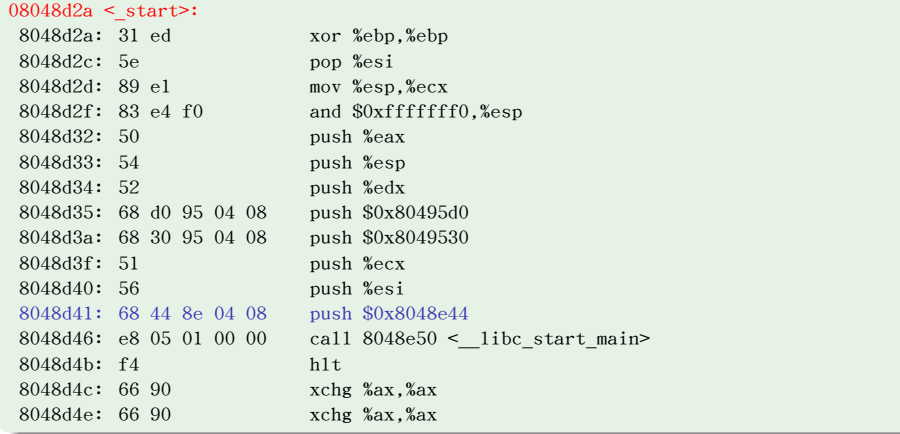

#### <sup>4</sup>. 从返回编代码中找到从入口\_start到main的调用路径

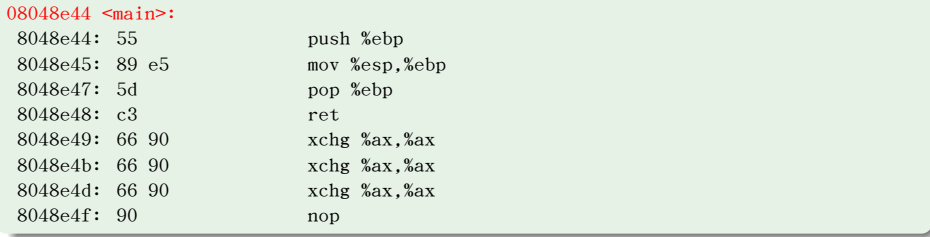

#### $\blacktriangleright$  HOW?

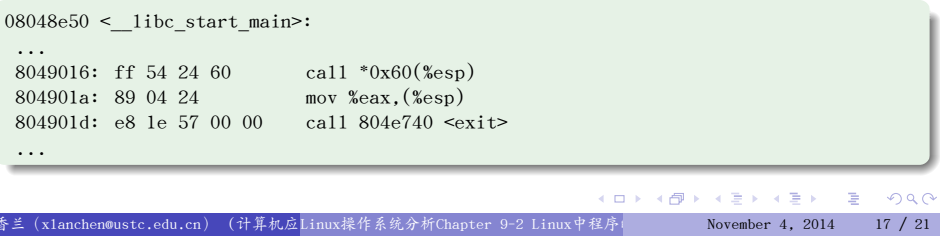

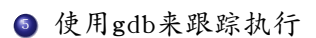

▶ 在\_start处设置断点,查看esp的值(验证堆栈位置在3G附近)

#### Outline .

- <sup>1</sup>. 可执行文件及其格式
- .<sup>2</sup> Linux对可执行文件格式的管理
- .<sup>3</sup> 可执行文件的执行
- <sup>4</sup>. 小结和作业

<sup>4</sup>. 小结和作业

.<sup>3</sup> 可执行文件的执行

.<sup>2</sup> Linux对可执行文件格式的管理

<sup>1</sup>. 可执行文件及其格式

小结

作业

 $\bullet$  按照ppt中所举的例子void main(void)  $\{\}$ , 查看反汇编代码, 若main函数有参数,则参数是如何传递给main的?

. Thanks!

. The end.